## *Direct Deposit Refund*

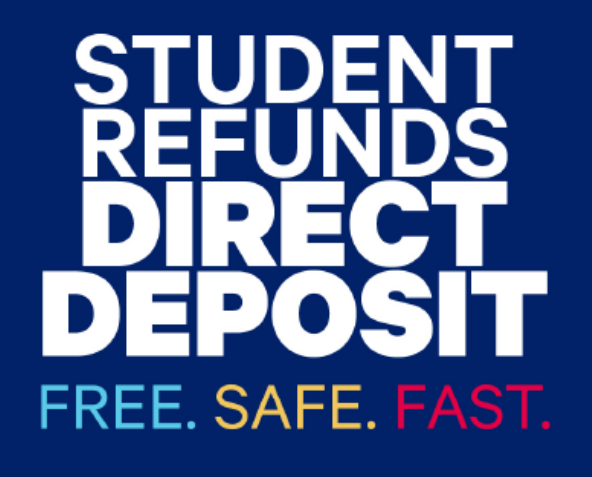

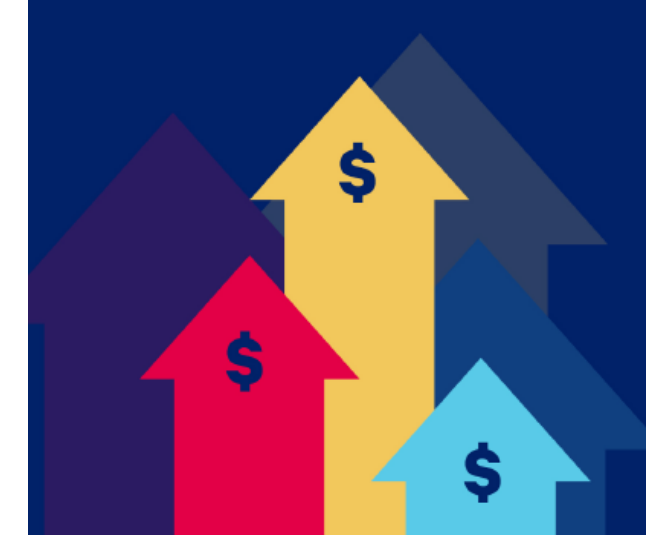

## **To Enroll:**

- 1. Log into the *Duquesne Portal*
- 2. Select *Student Account & Billing*
- 3. Click *Tuition Payment Portal*
- 4. Select *My Account*
- 5. Enroll *in Direct Deposit Refund*
- 6. Bank account and routing numbers are required to complete enrollment.

*Note: It takes two business days for the funds to be deposited into the designated account once processed by the Student Accounts Office.*

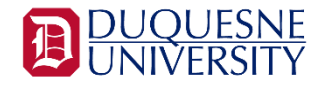